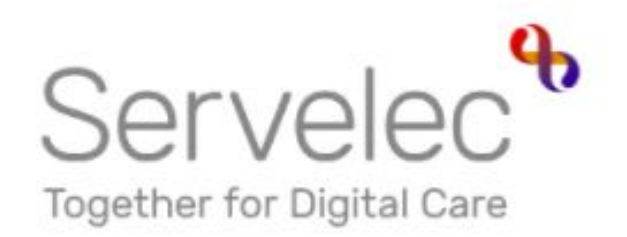

# Learn more...

# **Submitting Adjustments**

**Hackney Education** 

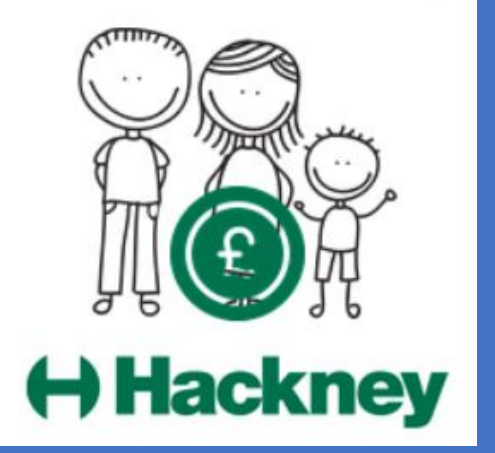

## **Synergy Overview**

**Topics**

**A) Logging in to the portal**

- **B) 2,3 and 4 Year Old Funding**
- Submitting Adjustments
- Ad Hoc 30 Hours Eligibility Checks

**C) Help and Advice**

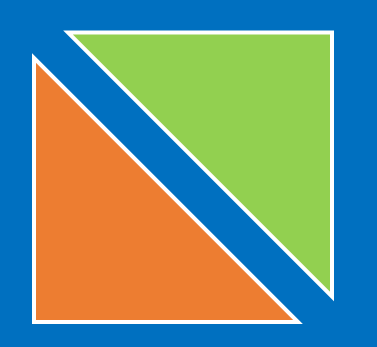

# Submitting Adjustments

Amendments and children who have started after the cut off date

#### **2 Year Old Funding – Submitting Adjustments**

To add children who have started after the submission cut-off date, or to make other amendments, an **Adjustment** will need to be made.

- Click the **Funding** tab
- Click the **Adjustments** tab
- Select the appropriate **Term** and **Funding Type** (if not already selected)

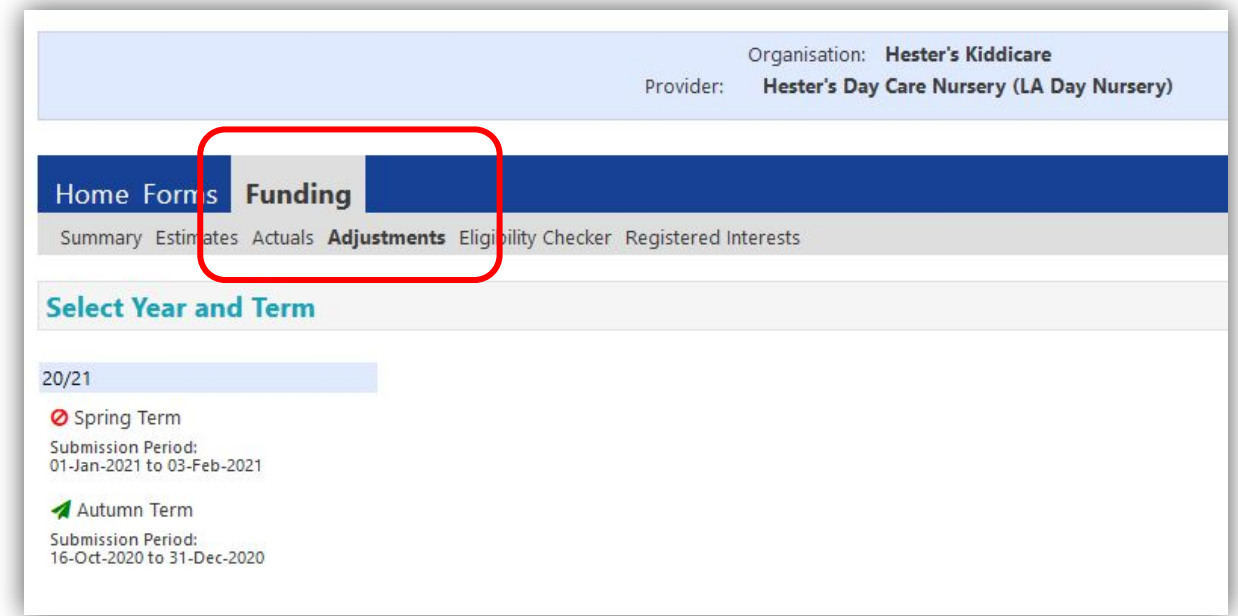

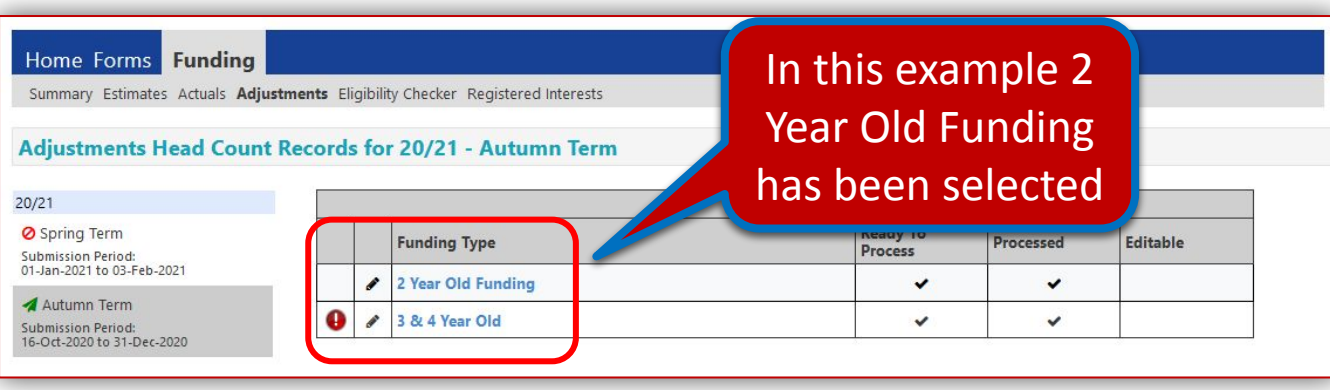

#### **2 Year Old Funding –** Submitting Adjustments continued

- You have 3 options for making adjustments:
	- Click on **Enter EY Voucher** and follow the process described previously (page 19) to retrieve the child's details.
	- Or click on the name of an existing child and adjust the details accordingly
	- Or click the **Add Child** button to begin adding all of the child's details.

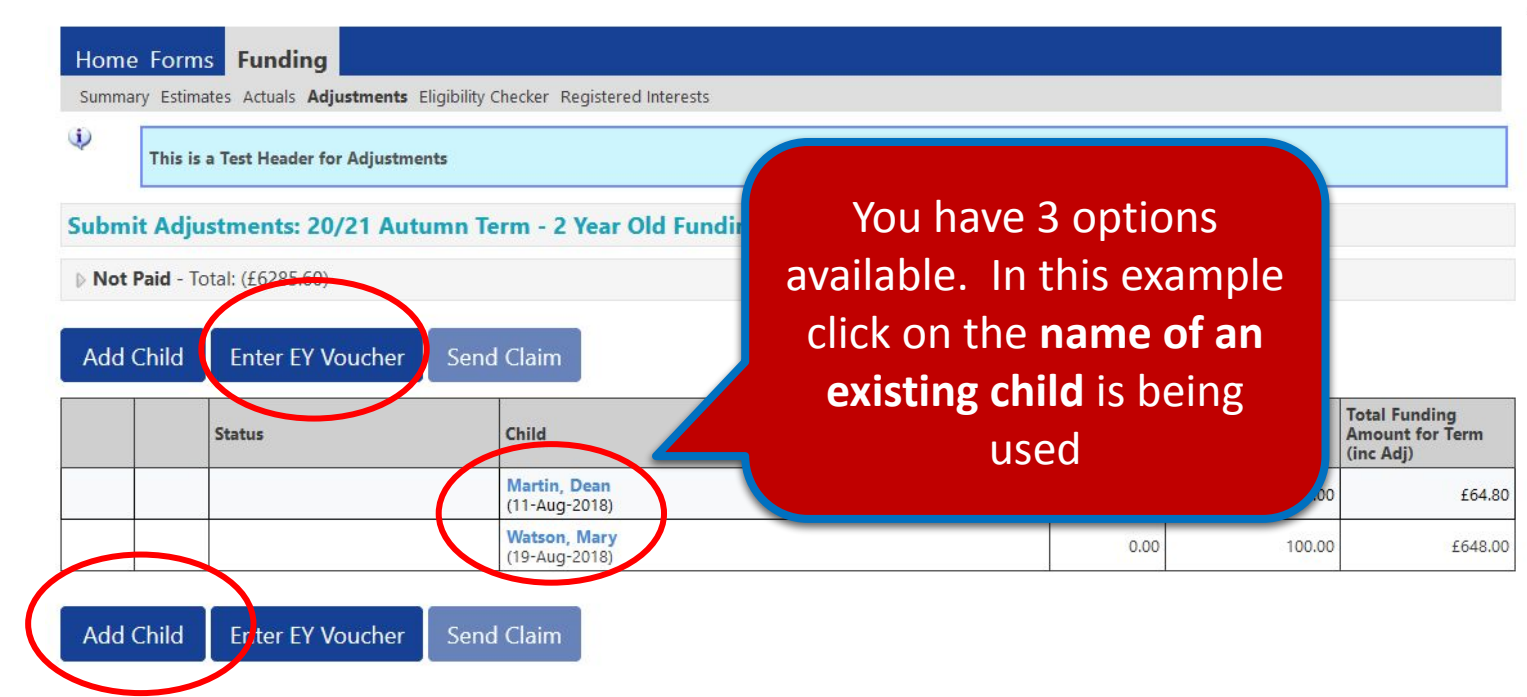

#### **2 Year Old Funding –** Submitting Adjustments continued

- After selecting your required option and either adding or amending the details, click the **Pending Adjustment** tab
- From the **Number of Hours** drop-down list, select **More Hours** to add a positive adjustment or **Less Hours** to add a negative adjustment to the **Universal Hours**
- Enter the Number of Hours. Note: enter whole numbers only, you are not required to use  $-$  or  $+$
- Provide a relevant succinct **Reason** into the free text field to support the adjustment
- When ready click the **Save** button at the bottom of the screen

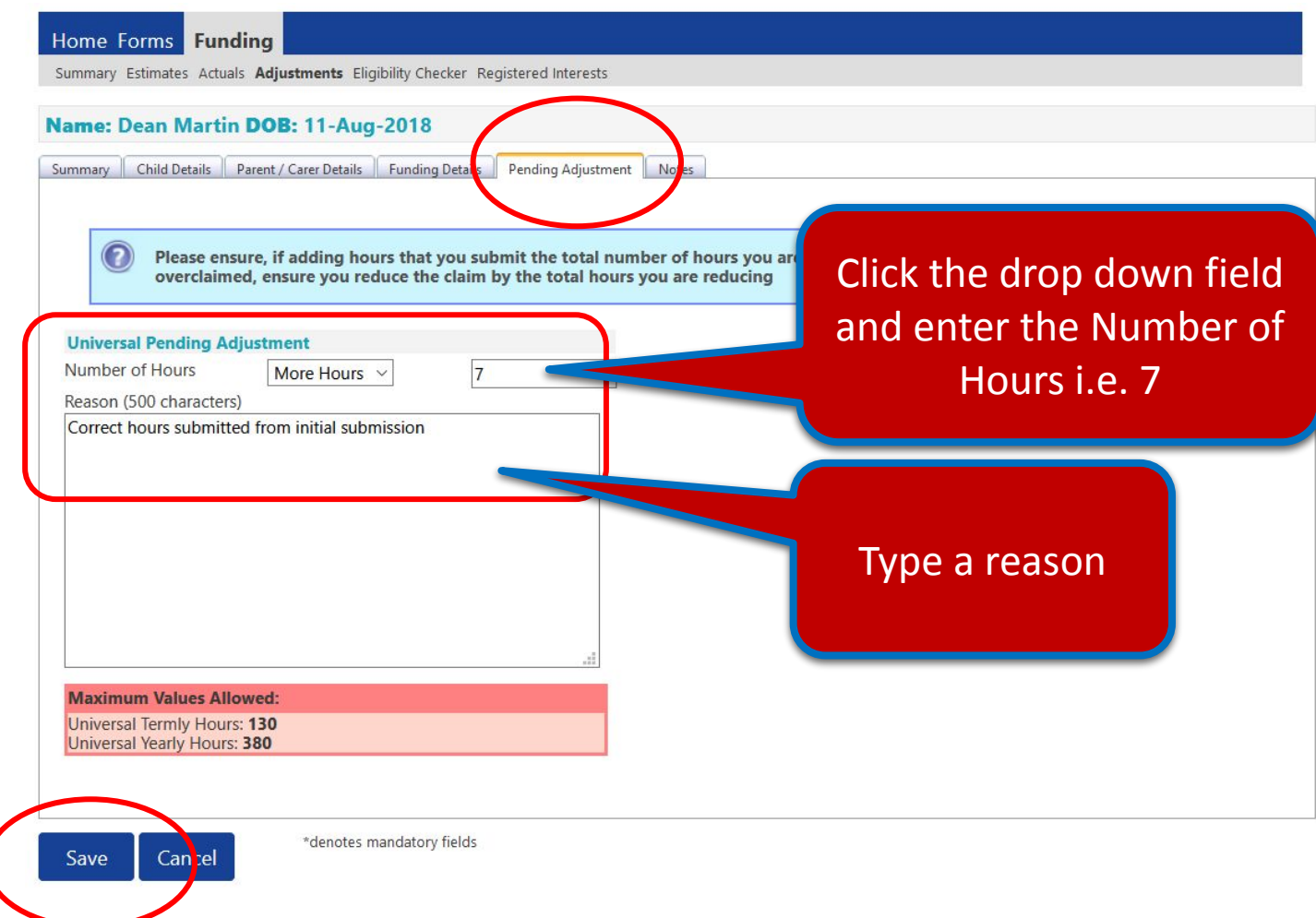

#### **2 Year Old Funding –** Submitting Adjustments continued

The system will validate your entries and pending any errors, return you to the main Adjustment page, where you can view your amendment

• Once all adjustments have been added, click **Send Claim**

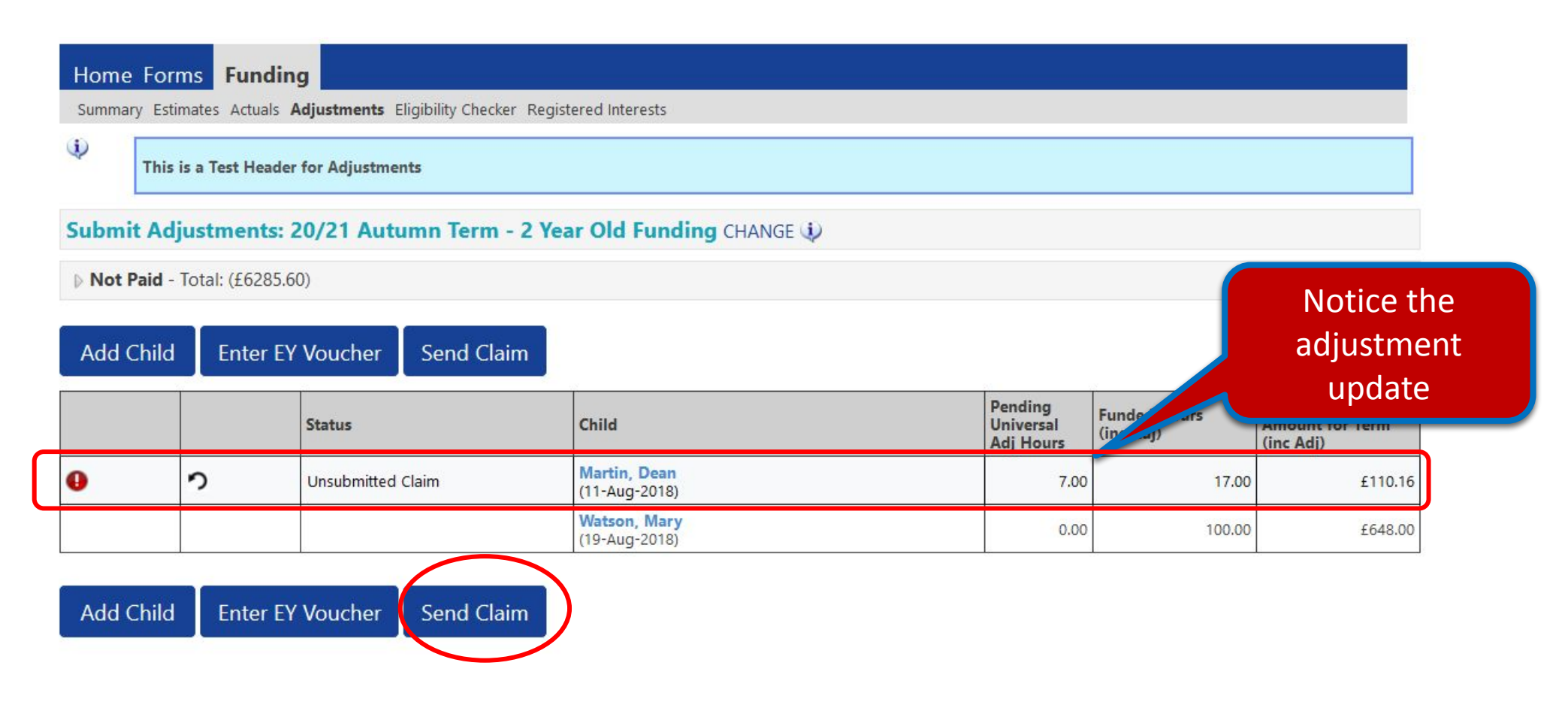

#### **2 Year Old Funding –** Submitting Adjustments continued

The Submission Successful banner appears:

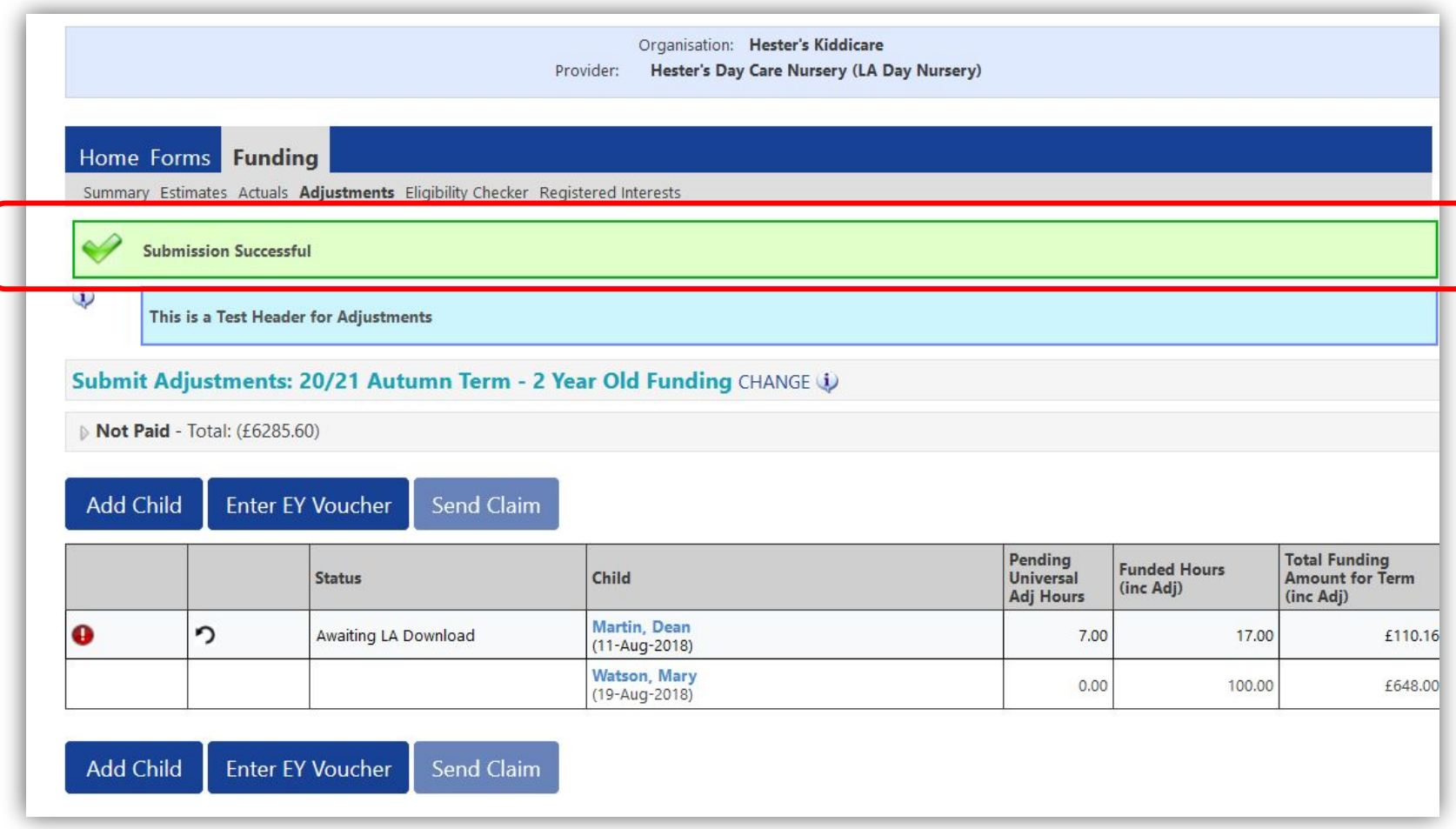

#### **2 Year Old Funding –** Submitting Adjustments continued

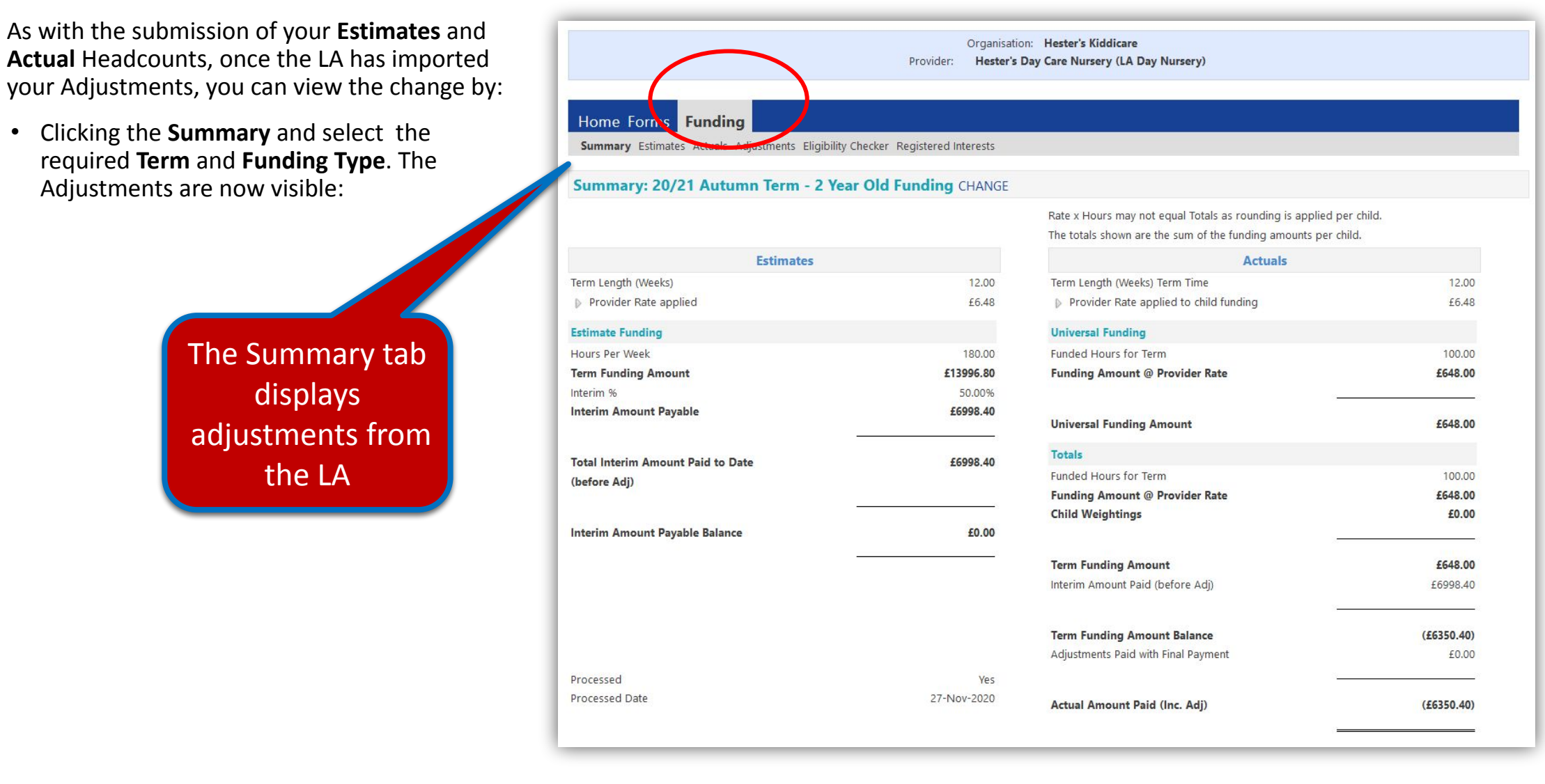

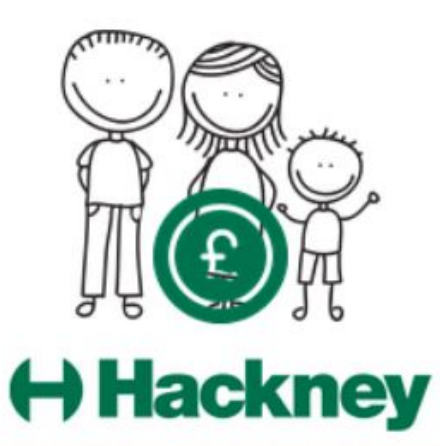

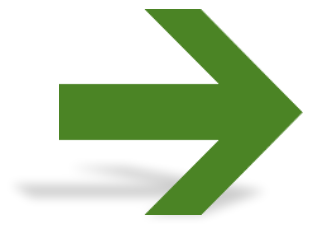

**Contact:** For general help, assistance and enquiries please email **freechildcare@hackney.gov.uk**

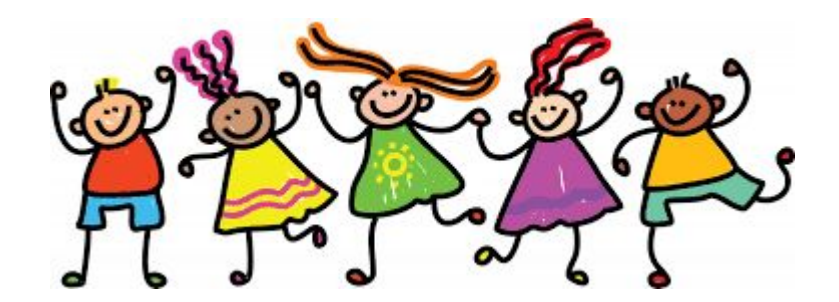